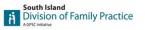

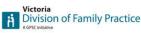

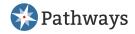

# Highlights Zoom into Pathways Virtual Care

Tuesday September 15, 2020, 7:00 pm - 8:30 pm

### Part 1: Pathways Tips and Tricks Dr Tracy Monk

• Emailing multiple Resources at one time

You now have the ability to email more than 1 resource at a time to patients. This can be done via any Specialty Category, tab menu item - Patient Info. Click the envelope of the resources you want to email and then click email selected items. Enter your patients' email.

|                                                                                                    | AND COMMUNITY SERVICES -                                                                       | ALLERGY AND IMMUN                                                      | OLOGY             |              |             |                  |       |          |       |
|----------------------------------------------------------------------------------------------------|------------------------------------------------------------------------------------------------|------------------------------------------------------------------------|-------------------|--------------|-------------|------------------|-------|----------|-------|
| Specialists                                                                                                 | Clinics & Pooled Referrals                                                                     | Physician Resources                                                    | Patient Info      | Pearls       | Forms       |                  |       |          |       |
|                                                                                                    |                                                                                                |                                                                        |                   |              |             | N                | Email | selected | itoms |
| Title 🕹                                                                                                    |                                                                                                |                                                                        |                   |              |             | Categories       |       | Selected | nems  |
| Allergy - Hives or Urticaria (British Assoc. of Derm) (#1635)                                               |                                                                                                |                                                                        |                   |              |             | Handouts         | ¥     |          | ۴     |
| Allergy - Reading Food Labels (Food Allergy Canada) (#1634)                                                 |                                                                                                |                                                                        |                   |              |             |                  | •     |          | ۴     |
| Atopic Dermatitis "Eczema" Skin Care Guide (Dr Scott Cameron Inc, Pediatric Allergy and Immunology) (#2995) |                                                                                                |                                                                        |                   |              |             |                  | •     |          | ۲     |
| Atopic Dermatitis - Eczema Patient Handout (Healthlink BC) (#1951)                                          |                                                                                                |                                                                        |                   |              |             |                  | •     |          | ۴     |
| ou are about                                                                                                | to email a link to:                                                                            |                                                                        |                   |              |             |                  |       |          |       |
| Allergy                                                                                                    | - Hives or Urticaria (British As<br>- Reading Food Labels (Fooc<br>Dermatitis "Eczema" Skin Ca | l Allergy Canada)                                                      | eron Inc, Pediatr | ic Allergy a | and Immun   | ology)           |       |          |       |
| <ul> <li>Allergy</li> <li>Atopic I</li> <li>lease note the</li> </ul>                                       | - Reading Food Labels (Food                                                                    | Allergy Canada)<br>re Guide (Dr Scott Cam<br>ess is not stored by Path | ways, nor will it | be used a    | gain for an | y purpose. The e |       |          |       |

#### New copy and paste Note after emailing item to patient

Once you have emailed items to patients there is a new copy and paste note for you. Click Copy to Clipboard. Below is the text you will see after you Copy and what you will now paste into your patients' chart.

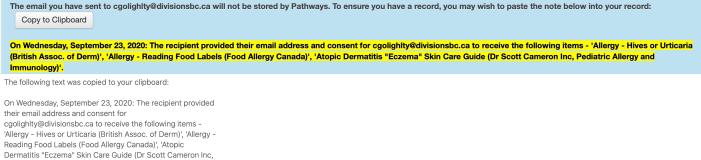

Pediatric Allergy and Immunology)'.

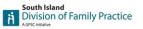

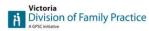

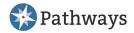

### • Email patient CS link from homepage

At the bottom right under Featured Content on the home page, there is now a Community Services public page link you can email directly to your patients.

| Forms                    |                                             |
|--------------------------|---------------------------------------------|
|                          | Communication Consent Form<br>(ternal Link) |
| COVID-19<br>(pdf)        | Testing Requisition - Island Wide           |
| Medical Or<br>(MOST) (OS | ders for Scope of Treatment<br>SCAR)        |
| 📌 Indicates cont         | tent from our Shared Care initiative        |
| Email a link to Island   | the public page for Victoria - South        |

## Part 2: Pathways Public Virtual Care Directory (VCD) Dr Tracy Monk

- If you have a VCD Listing:
  - Go to the VCD
  - URL for the VCD is <u>https://pathwaysbcvirtualcare.ca/</u>
  - o Search for yourself
  - o Open and review listing
  - If you would like to request changes, click on the 'click here to make change' link at the bottom of your listing
- If they do not have a VCD listing:
  - Complete the VCD survey
  - URL for the VCD survey <u>https://www.surveymonkey.com/r/FPvirtualcare</u>

### Part 3: Claim your Google Business Dr Tracy Monk, Dr Anna Mason

- There was an onscreen demo of Dr Monk guiding Dr Mason through claiming her google business (Dr Mason's screen shared)
- For those who were unable to attend the Pathways Zoom and Learn Webinar, a document outlining these steps has been created. (See attached document)

If you have any questions please contact victoria@pathwaysbc.ca